# **واحد کارسیزدهم**

 **هدف جزيی**

# **توانايي انجام يك پروژه عملي**

**هدف های رفتاری**

پس از مطالعه اين واحد كار از فراگير انتظار مي رود كه:

1 - توانايی انجام يک پروژه برنامه نويسی را داشته باشد.

وزارت فرهنگ و ارشاد اسلامی<br>نام استاندارد رایانه كار پیشرفته شماره: 2 / 1 / 15 - ف، هـ شماره: 1 / 3 / 1 / 80 84/ - 0

در اين واحد كار يک پروژه برنامه نويســي واقعــي را به صورت عملي انجام خواهيد داد تا آنچه را كه قبلاً فراگرفتهايد به كار بگيريد. يک ماشــين حساب مطابق شكل 1-۱۳ ايجاد كنيد كه توانايي انجام محاســبات چهار عمل اصلي، محاسبه مجذور و جذر، قرينه اعداد، درصد و معكوس اعداد را مانند يک ماشين حساب الكترونيكي داشته باشد. براي اين كار عمليات زير را به ترتيب انجام دهيد:

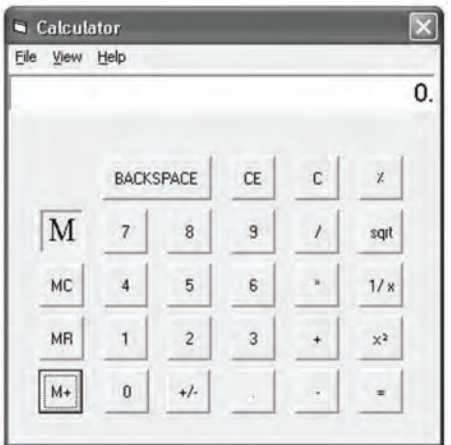

شكل ١-١٣

1 - برنامه ويژوال بيســيک را اجرا كرده، يک پــروژه از نوع EXE Standard ايجاد كنيد كه شــامل يک فرم، كنترل دكمه هاي فرمان، دو برچسب مطابق شكل 13-2 و يک كنترل زمان سنج باشد، سپس خصوصيات آن ها را مطابق جداول 13-1 و 13-2 تنظيم كنيد.

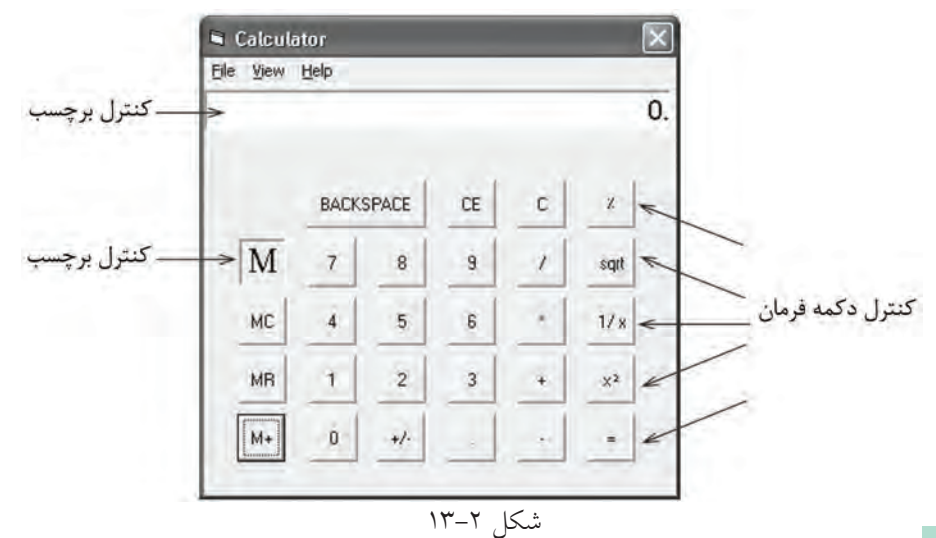

دكمه هــاي فرمــان داراي عرض و ارتفــاع 5 بوده و عنوان، نــام و خصوصيات Top و Le آن ها مطابق شــكل 13-2 اســت و خصوصيت Cancel تمام آن ها را مساوي False و خصوصيت Default آن ها )بجز كنترل =( را نيز روي False تنظيم كنيد.

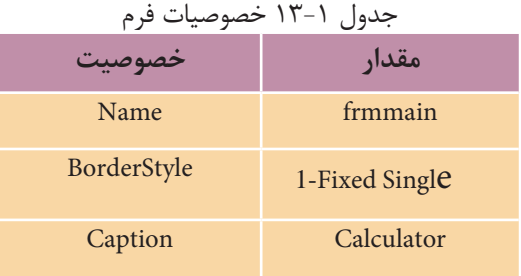

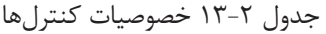

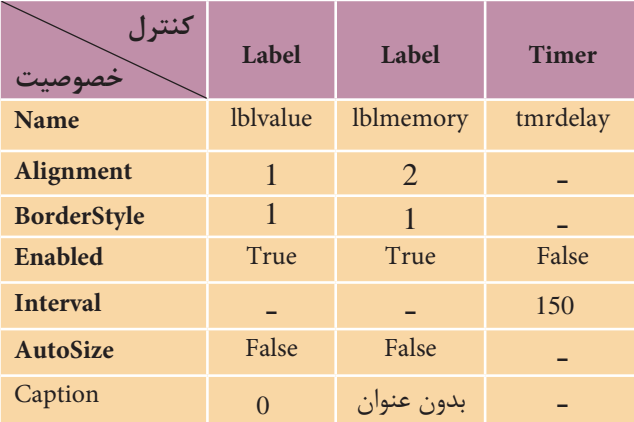

به بخش تعاريف فرم برويد و متغيرهاي مورد نياز برنامه ها را به صورت زير تعريف كنيد: Dim dblnol As Double, dblno2 As Double

Dim dblresult As Double, dblmemory As Double

Dim strop As String, strno As String

مي بينيد كه متغيرهاي مختلفي در بخش تعاريف، تعريف مي شــوند. متغيرهاي 1dblno و 2dblno از نــوع Double و به ترتيب براي ذخيره ســازي عــددي كه قبل از انتخاب عملگر و عــددي كه بعد از انتخاب عملگر وارد مي شــوند، به كار ميرونــد و متغير dblresult از نوع Double و براي نگهداري نتيجه محاسبات روي متغيرهاي 1dblno و 2dblno استفاده مي شوند.

به عالوه متغير dblmemory به عنوان حافظه ماشين حساب و متغير رشته اي strop براي ذخيره كردن عمل رياضي كه كاربر انتخاب كرده، اســتفاده مي شــوند و به عنوان آخرين متغير، يک متغير رشته اي ديگر به نام strno عدد وارد شده به ماشين حساب را به صورت يک رشته در خود قرار مي دهد تا در جريان اجراي برنامه با تبديل آن به مقدار عددي در متغيرهاي 1dblno و 2dblno ذخيره شود.

براي جلوگيري از تكرار دستورات در رويه هاي ديگر الزم است دو رويه را قبل از ساير رويه ها ايجاد نماييد. بنابراين اولين رويه را با نام dellblvalue و به صورت زير تعريف كنيد: Private Sub dellblvalue ()

If (strop  $=$  "\*" Or strop  $=$  "/" Or strop  $=$  "+" Or strop  $=$  "-") And strno  $=$  "" Then  $1$ blvalue.Caption = ""

End If

End Sub

اين رويه بررســي مي كند كه آيا قبــل از ورود يک رقم، يكي از دكمه هاي چهار عمل اصلي فشــرده شده اســت يا خير. چون در صورت انتخاب يک عملگر، ورود هر يک از ارقام به عنوان عدد دوم محسوب مي شود، در نتيجه بايد عدد وارد شده كه قبل از انتخاب عملگر مورد نظر در كنترل برچســب نمايش داده مي شــود، پاك شود. اين عمل با دستور "" =Caption.lblvalue انجام خواهد شــد. پس از تعريف رويه dellblvalue كه در رويدادهاي Click ارقام 1 الي 9 و نقطه اعشــار اجرا مي شــود، رويه دوم را بــا نام inputnumber و به صورت زير تعريف كنيد. اين رويه وظيفه دريافت ارقام و تشــكيل عدد مورد نظر كاربر را به عهده دارد.

Private Sub inputnumber (strdigit As String)

If strdigit  $\ll$  "." Then If Left(strno, 1) = "0" And Mid(strno, 2, 1) <  $>$  "." Then  $strno = Mid(strno, 2) + strdigit$ Else  $strno = strno + strdigit$ End If

#### Else

If InStr(1, strno, ".") = 0 Then

If Len(lblvalue.Caption) = 0 Then strno = "0." Else  $\overline{\phantom{a}}$ 

 $strno = strno + "."$ 

End If

End If

 $Iblvalue.Caption = strno$ 

End Sub

ايــن رويه يک آرگومان به نام strdigit از نوع رشــته اي دارد كــه در زمان فراخواني با توجه به اين كه روي كدام دكمه كليک شــده اســت، رقم متناظر با آن را به رويه مي دهد. پس از كليک روي يكي از ارقام يک تا 9 يا نقطه اعشار، رويه فراخواني مي شود و كاراكتر متناظر با رقم مربوطه در آرگومان strdigit ذخيره مي شود. سپس با استفاده از يک دستور If مقدار اين آرگومان بررسي مي شود و در صورتي كه مقدار آن مخالف كاراكتر نقطه باشد به اين معني اســت كه دكمه مربوطه يكي از ارقام يک تا 9 مي باشــد، در نتيجه If موجود در بخش en اجرا مي شود و رشته strno را كه مجموعه ارقام وارد شده مي باشد، مورد بررسي قرار مي دهد.

با استفاده از توابع Le و Mid رشته strno بررسي مي شود. اگر اولين و دومين كاراكتر رشــته strno برابر با صفر و نقطه باشــند )"0."( به اين معني است كه عدد بين صفر و يک اســت، بنابراين رقم strdigit به رشــته "0." اضافه مي شــود. اما در صورت نادرست بودن شــرط رقم strdigit به وسيله دستور strdigit + strno=strno به مجموعه ارقام قبلي در رشته strno اضافه مي شود. در واقع اين If براي كنترل ارقام صفري است كه قبل از نقطه اعشار و ساير ارقام غيرصفر وارد مي شوند. به اين صورت از دريافت رقم صفر قبل از ساير ارقام غيرصفر جلوگيري به عمل مي آيد.

امــا اگر دكمه كليک شــده، نقطه اعشــار باشــد If موجــود در بخــش Else اولين If اجرا مي شــود. ايــن If از ورود نقطه اعشــار اضافه جلوگيري مي كند. با اســتفاده از تابع InStr وجــود نقطــه اعشــار در ارقامي كه تاكنون وارد شــده اند يعني متغير strno بررســي مي شــود. اگــر رشــته strno فاقد نقطه اعشــار باشــد If موجــود در آن اجرا مي شــود و با اســتفاده از تابع Len طول رشــته بررســي مي شــود و اگر اين مقدار برابر صفر باشد به اين معني اســت عدد با مقدار 0. شــروع مي شــود، در غير اين صورت نقطه اعشــار با دســتور "0"+strno= strno بــه ارقــام قبلي اضافه خواهد شــد. در پايان اين رويــه، ارقامي كه تاكنون وارد شــدهاند با اســتفاده از دســتور Iblvalue.Caption=strno در كنترل برچسب نمايش داده مي شــوند. بــه اين ترتيب مي تــوان انواع اعــداد كوچک تر يا بزرگ تر از يــک را وارد كرد.

وزارت فرهنگ و ارشاد اسلامی<br>نام استاندارد رایانه کار پیشرفته شماره: 2 / 1 / 15 - ف، هـ شماره: 1 / 3 / 1 / 80 84/ - 0

در اين مرحله امكان ورود اعداد را فراهم كرده، رويداد Click دكمه هاي رقمي 1 تا 9 و نقطه اعشار را به صورت زير تنظيم كنيد:

Private Sub cmd1\_Click() Call dellblvalue Call inputnumber ("1") End Sub Private Sub cmd2 Click() Call dellblyalue Call inputnumber ("2") End Sub

Private Sub cmd3\_Click() Call dellblyalue Call inputnumber ("3") End Sub

Private Sub cmd4 Click() Call dellblyalue Call inputnumber ("4") End Sub

Private Sub cmd5 Click() Call dellblyalue Call inputnumber ("5") End Sub

Private Sub cmd6 Click() Call dellblyalue Call inputnumber ("6") End Sub

Private Sub cmd7\_Click() Call dellblvalue Call inputnumber ("7") End Sub

```
Private Sub cmd8 Click()
 Call dellblyalue
 Call inputnumber ("8")
End Sub
Private Sub cmd9 Click()
 Call dellblyalue
 Call inputnumber ("9")
End Sub
Private Sub cmddot Click()
 Call dellblyalue
 Call inputnumber (".")
End Sub
       5 - در اين مرحله رويداد دكمه فرمان رقم صفر را به صورت زير تنظيم كنيد: 
Private Sub cmd0 Click()
If strop="*" Or strop = "+" Or strop="-" Or Stop="/" Then
  If Left(strno, 1 \ll 0" Or Mid(strno, 2, 1) = "." Then
   strno = strno + "0"Else 
   strno = "1blvalue.Caption = ""
  End If
Else 
  If Left(strno,1)\ll "0" Or Mid(strno, 2,1) = "." Then strno=strno+"0"
End If
Iblvalue.Caption = strnoEnd Sub
 اين رويداد از يک دستور If تشكيل شده است كه در بخش en و Else آن نيز مجدداً
 يک دستور If به كار رفته است. در اولين دستور If فشرده شدن يكي از دكمه هاي مربوط 
 به چهار عمل اصلي بررسي مي شود. در صورتي كه هيچ يک از آن ها استفاده نشده باشند 
 نتيجه شرط نادرست بوده و If موجود در بخش Else اجرا مي شود. در اين If نيز با استفاده 
 از تابع Left و Mid بررســـي مي شـــود كه آيا اولين كاراكتر در متغيـــر strno صفر يا دومين
                                                كاراكتر در آن نقطه اعشار است يا خير؟
```
وزارت فرهنگ و ارشاد اسلامی<br>نام استاندارد رایانه كار پیشرفته<br>نام استاندارد رایانه كار پیشرفته

```
6 - اكنون رويداد Click مربوط به چهار عمل اصلي را به صورت زير تنظيم كنيد:
Private Sub cmdmultiply_Click()
 If strop = "" Then
  strop = "**"dblnol = Val(strno)strno = "Else 
 If strno \ll "" Then
  dbino2 = Val(strno)Call Compute
  dblno1 = Val(strno)strno = "End If
 strop = "*"End If
End Sub
Private Sub cmddivision Click()
 If strop = "" Thenstrop = "/"
  dblnol = Val(strno)strno = ""
Else 
 If strno\leq"" Then
  dblno2 = Val(strno)Call Compute
  dblno1 = Val(strno)strno = ""
 End If
 strop = "/"
End If
End Sub
Private Sub cmdplus_Click()
 If strop = "" Then
```

```
strop = "+'dblnol = Val(strno)strno = ""
Else 
 If strno \langle \rangle "" Then
  dblno2 = Val(strno)Call compute
  dblno1 = Val(strno)strno = "End If
 strop = "+'End If
End Sub
Private Sub cmdminus_Click()
If strop = "" Then
  strop = "-"
  dblnol = Val(strno)strno = "Else 
   If strno \langle \rangle "" Then
       dblno2 = Val(strno)Call compute
       dblno1 = Val(strno)strno = ""
    End If
 strop = "-'End If
End Sub
 دستورات اين چهار رويداد مشابه يكديگر هستند. در اين رويدادها ابتدا با استفاده از 
 دستور If مقدار متغير strop بررسي مي شود تا مشخص شود تاكنون عملگري انتخاب شده 
 است يا خير )چون ممكن است عبارتي كه به ماشين حساب داده مي شود مشابه= 4 3+*2 
 يا مانند عبارت= 3 * 2باشــد). در صورتي كه شــرط درست باشد (يعني عملگري تاكنون
```
انتخاب نشــده است) ابتدا كاراكتر متناسب با دكمهاي كه كليک شده است در متغير strop

وزارت فرهنگ و ارشاد اسلامی<br>نام استاندارد رایانه كار پیشرفته<br>نام استاندارد رایانه كار پیشرفته شماره: 2 / 1 / 15 - ف، هـ شماره: 1 / 3 / 1 / 80 84/ - 0

ً ذخيره مي شود، مثال اگر روي دكمه \* كليک كنيد كاراكتر "\*" در strop ذخيره مي شود، ســپس عددي كه قبل از كليک روي چهار عمل اصلي وارد شــده است و در متغير strno نگهداري مي شــود با استفاده از تابع Val به نوع عددي تبديل و در متغير 1dblno به عنوان عدد اول ذخيره مي شود و مجدداً مقدار "" در strno ذخيره مي شود تا مقدار متغير رشته اي strno براي دريافت عدد دوم از بين برود.

ً اما اگر قبال يكي از چهار عمل اصلي انتخاب شده باشند ديگر مقدار strop برابر رشته "" نيســت و دستورات بخش Else اجرا مي شــوند. در اين جا يک If ديگر استفاده مي شود و اگر مقداري در متغير strno موجود باشــد به اين معني اســت كه عدد دوم نيز وارد شده اســت. بنابراين در صورتي كه عباراتي مانند 2\*3+4 يا مشابه آن ها وارد شوند به اين معني است كه قبل از دريافت عدد4 بايد محاسبه 2\*3 انجام شود، پس عدد دوم در متغير 2dblno ذخيره خواهد شــد و با فراخواني رويه compute محاسبات انجام مي شود. رويه compute را نيز به صورت زير در ماژول فرم ايجاد كنيد.<br>Private Sub compute()

Select Case strop

Case "\*": dblresult = dblnol \* dblno2 Case "/": dblresult = dblnol / dblno2 Case "+": dblresult = dblnol + dblno2 Case "-": dblresult  $=$  dblnol - dblno2 Case "power": dblresult = dblnol  $\land$  dblno2

**End Select** 

 $1$ blvalue.Caption = dblresult  $strno = dh$  result

End Sub

با فراخواني اين رويه و با استفاده از يک دستور Case Select، مقدار متغير strop بررسي مي شود تا با توجه به عمل رياضي انتخاب شده اعمال ضرب، تقسيم، جمع يا تفريق روي اعداد 1dblno و 2dblno انجام شــده و نتيجه در متغير dblresult ذخيره شــود. سپس مقدار اين متغير در خصوصيت Caption برچســب ذخيره مي شــود تا نتيجه محاسبات در پنجره ماشــين حساب ديده شــود و به همين صورت اين مقدار براي انجام محاسبات بعدي در متغير strno ذخيره مي شود.

به اين ترتيب پس از خاتمه اجراي رويه compute نتيجه محاسبات كه در متغير strno

ذخيره شده در متغير 1dblno نيز قرار داده مي شود تا در محاسبات بعدي به عنوان اولين عدد مورد اســتفاده قرار گيرد و پس از اجراي ""=strno و حذف نتيجه محاسبات از متغير strno دســتورات If موجود در Else تمام مي شود و به عنوان آخرين دستور در اين بخش، كاراكتر متناسب با عمل رياضي انتخاب شده در متغير strop براي استفاده در مراحل بعدي ذخيره مي شود. به اين ترتيب يک دوره كامل از ورود اعداد و انجام محاسبات، كدنويسي و آماده شده است.

7 - اكنون بايد ماشــين حســاب را به گونــه اي تنظيم كنيد كه در صورت اســتفاده از عباراتي مانند= 12.5+6 نيز محاســبات به درســتي انجام شود، بنابراين رويداد Click دكمه فرمان تساوي را به صورت زير تنظيم كنيد:

Private Sub cmdequal\_Click()

If strop="/" Or strop="+" Or strop="-" Or strop="\*" Then

 $dblno2 = Val(strno)$ 

Call compute

End If

 $strop = "$ 

End Sub

در اين رويداد نيز ابتدا مقدار متغير strop بررســي مي شــود تا در صورت كليک روي يكي از دكمه هاي چهار عمل اصلي محاســبات انجام شــود، بنابراين در صورت درست بودن شرط موجود در دستور If ابتدا عدد دوم در متغير 2dblno ذخيره مي شود، سپس رويه compute فراخواني مي شود تا محاسبات مربوطه انجام شود و محتويات متغير strop براي مراحل بعدي خالي شــود. ذكر اين نكته ضروري اســت كه عدد اول نيز در اين حالت در هنگام كليک روي يكي از چهار عمل اصلي در متغير 1dblno ذخيره مي شود. 8 - در اين مرحله رويداد Click دكمه BACKSPACE را به صورت زير تنظيم كنيد: Private Sub cmdbackspace\_Click() If Len (Iblyalue.Caption)  $= 1$  Then

 $1$ blvalue.Caption = "0"

strno=""

Else

```
lblvalue.Caption = Left(lblvalue.Caption, Len (lblvalue.Caption)-1)
```
 $strno = lblvalue$ . Caption

End If

مي بينيد كه اين رويه نيز با يک دســتور If آغاز مي شــود و با بررسي طول رشته اي كه در كنترل برچســب نمايش داده مي شود عمل حذف كاراكترها را از مقدار موجود، انجام مي دهد. بنابراين اگر طول اين رشته برابر يک باشد شرط درست بوده و مقدار خصوصيت Caption كنترل برچســب روي صفر تنظيم شــده ســپس دســتور" "= strno براي اعمال تغييرات در محاسبات نيز اجرا مي شود. در غير اين صورت با استفاده از توابع Len و Le يک كاراكتر از ســمت راست رشته حذف مي شود و مقدار خصوصيت Caption در متغير strno نيز ذخيره مي شود تا تغييرات انجام شده در محاسبات نيز اعمال شود. 9 - اكنون رويداد مربوط به دكمه درصد را به صورت زير تنظيم كنيد:

Private Sub cmdpercent Click()

 $1$ blvalue.Caption = Val(Iblvalue.Caption) \* 0.01

 $strno = lblvalue$ . Caption

 $strop = "$ 

End Sub

در اين رويداد نيز ابتدا با تبديل خصوصيت Caption كنترل برچسب به عدد و ضرب آن در عدد 0/01 مقدار را براساس درصد محاسبه كرده و سپس مقدار به دست آمده در متغير strno براي محاســبات بعدي ذخيره مي شود و با اجراي دستور " "= strno از ايجاد تداخل و اشــتباه كه ممكن است در اثر انتخاب چند عملگر رخ دهد، جلوگيري به عمل مي آيد. 2X) ، جذر 10 - ماننــد مرحلــه 8 رويداد Click مربوط به دكمه هاي به توان رســاني) )sqrt)، قرينه ســازي )+/-( و معكوس ســازي)x1/ )را به اين صورت تنظيم كنيد. اين چهار رويه عملكردي مشابه رويه رويداد Click دكمه درصد دارند.

Private Sub cmdpower Click()

 $1$ blvalue.Caption = Val(Iblvalue.Caption)  $\wedge$  2  $strno = lblvalue$ . Caption  $strop = "$ "

```
Private Sub cmdsign Click()
If strno \langle \rangle "" Then
   Iblvalue.Caption = -Val(Iblvalue.Caption)strno = lbvalue. Caption
End If
End Sub
```

```
Private Sub cmdsqrt_Click()
  Iblvalue.Caption = Sqr(Val(Iblvalue.Caption))strno = lbvalue. Caption
  strop = ""
```
End Sub

```
Private Sub cmdinverse Click()
  If Val(Iblyalue.Caption) \leq 0 Then 1blyalue.Caption=1/Val(Iblyalue.Caption)
  strno = lblvalue. Caption
  strop = ""
```
End Sub

```
11 - اكنــون رويه هاي رويداد مربوط به دكمه هــاي+M, MR و MC را به صورت زير 
تنظيم كنيد. دكمه+M براي ذخيره اعداد و نتيجه محاسبات در حافظه ماشين حساب, دكمه 
MR براي استفاده ازمحتويات حافظه ماشين حساب درعمليات موردنظر و دكمه MC براي 
                                   پاك كردن حافظه ماشين حساب به كار مي روند.
```
Private Sub cmdm\_Click()

```
If strop = "/" Or strop = "+" Or strop = "-" Or strop="*" Then
  dbino2 = Val(strno)Call compute
End If
dblmemory = dblmemory + Val(lblvalue.Caption)
```
 $lblmemory.Caption = "M"$ 

strop=""

End Sub

```
Private Sub cmdmc Click()
 dblmemory = 0lblmemory. Captain = "
```

```
Private Sub cmdmr Click()
 Iblvalue.Caption = str(dblmemory)If dblmemory=0 Then
   strno=""
 Else
```
strno=str(dblmemory)

## End If

End Sub

رويه) ( Click\_cmdm براي ذخيره مقادير در حافظه ماشــين حســاب به كار مي رود و با يک دســتور If شــروع مي شــود تا در صورت اســتفاده از اعمال رياضي قبل از كليک روي دكمــه M،+ ابتدا محاســبات با فراخواني رويه compute انجام شــود، ســپس نتيجه عمليات به محتويات قبلي حافظه ماشــين حســاب كه در متغيــر dblmemory قرار دارد، اضافه ميشــود و با نمايش كاراكتر M در كنترل برچســب مربوطه، كاربر از ذخيره شدن اطالعات در حافظه ماشين حساب مطلع مي شود. البته در صورت عدم انتخاب يک عمل رياضي دســتورات بخش If اجرا نشده و طبيعي اســت كه محاسباتي نيز انجام نمي شود، اما عدد موجود در نمايشــگر ماشــين حساب به حافظه اضافه خواهد شد. آخرين دستور در ايــن رويــه يعنــي"" =strop نيز همان كاربرد قبلي در ســاير رويه هاي مشــابه را دارد. رويه) ( Click\_cmdmc براي حذف مقدار ذخيره شــده در حافظه ماشــين حســاب به كار مــي رود و با اجراي آن ابتدا مقدار dblmemory صفر مي شــود ســپس حرف M از كنترل برچسب مربوط به حافظه برداشته مي شود.

رويه) ( Click\_cmdmr نيز براي اســتفاده از مقدار ذخيره شده در حافظه در زمان انجام محاســبات به كار مي رود و با تبديل مقدار متغير dblmemory به مقدار رشــته اي، آن را در كنترل برچســب ماشــين حساب نمايش داده و بعد دســتور If را براي اعمال تغييرات در محاسبات اجرا مي كند.

12 - در اين مرحله رويداد دكمه هاي C و CE را به صورت زير تنظيم كنيد. همان طور كــه مي دانيد دكمه C تمام اعــداد ورودي, عملگرهاي انتخاب شــده و محتويات حافظه ماشــين حســاب را پاك مي كند و دكمه CE عمل رياضي انتخاب شده پس از ورود اولين عدد را از بين مي برد، اما عدد اول وارد شده را حذف نمي كند.

Private Sub cmdc Click()

 $strno = "$ "  $1$ blvalue.Caption = "0"  $strop = "$ "  $dhlno1 = 0$  $dhln 02 = 0$  $db$ result = 0  $db$ lmemory = 0

 $lblmemory. Captain = "$ 

End Sub

Private Sub cmdce Click()

If strop="/" Or strop="+" Or strop ="-" Or strop="\*" Then

1blyalue.Caption=dblno1

 $strno=dhlno1$ 

strop=""

## End If

End Sub

رويداد) ( Click\_cmdc مربوط به دكمه C مي شود و همان طور كه مي بينيد كليه متغيرهاي عددي، رشته اي، حافظه و نمايشگر ماشين حساب را پاك مي كند. رويــداد) ( Click\_cmdce نيز نحوه انتخاب عملگرهاي رياضي را بعد از ورود عدد اول بررسي مي كند و در صورت درست بودن شرط، متغير 1dblno را در خصوصيت Caption كنترل برچســب ماشين حساب قرار داده و متغير strop را خالي مي كند تا عملگر انتخاب شده از بين رفته و عمليات به مرحله بعد از ورود عدد اول بازگردد. 13 - اكنــون بايد رويدادهاي صفحــه كليد را نيز به گونه اي تنظيم كنيد كه در صورت استفاده از صفحه كليد نيز ماشين حساب قابل استفاده باشد. براي اين كار ابتدا خصوصيت KeyPreview را براي فرم پروژه روي مقدار True و خصوصيت Style كليه دكمه هاي فرمان را روي مقــدار Graphical1- تنظيم كنيد، ســپس رويــداد KeyPress فرم را به صورت زير تنظيم نماييد:

Private Sub Form KeyPress (KeyAscii As Integer)

Select Case KeyAscii

Case 8:

Call cmdbackspace Click

 $cmdbackspace.BackColor = v<sub>b</sub>Red$ 

 $t$ mrdelay.Enabled = True

Case 48:

Call cmd0 Click  $cmd0.BackColor = v<sub>b</sub>Red$  $t$ mrdelay.Enabled = True Case 49: Call cmd1 Click

 $cmd1.BackColor = v<sub>b</sub>Red$ 

 $t$ mrdelay.Enabled = True Case  $50$ : Call cmd2 Click  $cmd2.BackColor = v<sub>b</sub>Red$  $t$ mrdelay.Enabled = True Case 51: Call cmd3 Click  $Cmd3.BackColor = v<sub>b</sub>Red$  $t$ mrdelay.Enabled = True Case 52: Call cmd4 Click  $cmd4.BackColor = vbRed$  $t$ mrdelay.Enabled = True Case 53: Call cmd5 Click  $cmd5.BackColor = v<sub>b</sub>Red$  $t$ mrdelay.Enabled = True Case 54: Call cmd6 Click  $cmd6.BackColor = vbfed$  $t$ mrdelay.Enabled = True Case  $55$ : Call cmd7 Click  $cmd7.BackColor = v<sub>b</sub>Red$  $t$ mrdelay.Enabled = True Case 56: Call cmd8 Click  $cmd8.BackColor = v<sub>b</sub>Red$  $t$ mrdelay.Enabled = True Case 57: Call cmd9\_Click  $cmd9.BackColor = vbfed$  $t$ mrdelay.Enabled = True Case 43: Call cmdplus\_Click

وزارت فرهنگ و ارشاد اسلامی<br>نام استاندارد رایانه كار پیشرفته<br>نام استاندارد رایانه كار پیشرفته

 $cmdplus.BackColor = vbRed$  $t$ mrdelay.Enabled = True Case 45: Call emdminus Click  $cmdminus.BackColor = v<sub>bRed</sub>$  $t$ mrdelay.Enabled = True  $Case 46$ Call cmddot Click  $Cmddot$ .BackColor = vbRed  $t$ mrdelay.Enabled = True Case  $42:$ Call cmdmultiply\_Click  $cmd$ welliply.BackColor = vbRed  $t$ mrdelay.Enabled = True Case 47: Call emddivision Click  $cmdivision.BackColor = vbRed$  $t$ mrdelay.Enabled = True Case 37: Call cmdpercent\_Click  $c$ mdpercent.BackColor = vbRed  $t$ mrdelay.Enabled = True Case 67, 99: Call cmdc Click  $cmdc$ .BackColor = vbRed  $t$ mrdelay.Enabled = True Case 69, 101: Call emdce Click  $cmdec.BackColor = vbRed$  $t$ mrdelay.Enabled = True Case 80, 112: Call cmdpower\_Click  $cmdpower.BackColor = vbf$  $t$ mrdelay.Enabled = True Case 83, 115: Call cmdsqrt\_Click

cmdsqrt.BackColor =  $v$ bRed  $t$ mrdelay.Enabled = True Case 73, 105: Call emdinverse Click  $cmdiverse.BackColor = vbRed$  $t$ mrdelay.Enabled = True Case 68, 100: Call emdme Click  $cmdmc.BackColor = v<sub>b</sub>Red$  $t$ mrdelay.Enabled = True Case 77, 109: Call cmdm Click  $cmdm$ . BackColor = vbRed  $t$ mrdelay.Enabled = True Case 82, 114: Call cmdmr Click  $cmdmr.BackColor = v<sub>b</sub>Red$  $t$ mrdelay.Enabled = True Case 71, 103: Call cmdsign Click  $cmdsign.BackColor = v<sub>b</sub>Red$  $t$ mrdelay.Enabled = True Case 61: Call cmdequal Click  $c$ mdequal.BackColor = vbRed  $t$ mrdelay.Enabled = True

**End Select** 

End Sub

مشــاهده مي كنيد كه با استفاده از يک دســتور Case Select مقدار آرگومان KeyAscii رويداد KeyPress بررســي مي شود و با توجه به كليد فشرده شده رويداد Click متناظر با ً كليدي كه قبال طراحي شده است، فراخواني مي شود. اين كار سبب مي شود تا از تكرار دســتورات و شلوغ شدن ماژول فرم جلوگيري شود و در هر Case رويداد Click مربوط به دكمه اي كه فشرده شده است فراخواني شود. پس از خاتمه اجراي رويه رويداد كليد

وزارت فرهنگ و ارشاد اسلامی<br>نام استاندارد رایانه كار پیشرفته<br>نام استاندارد رایانه كار پیشرفته

فشرده شده، با استفاده از خصوصيت BackColor كنترل مربوطه، رنگ كنترل به قرمز تغيير داده مي شــود. ســپس خصوصيت Enabled كنترل زمان ســنج روي True تنظيم مي شود تا زمان ســنج شــروع به كار كند و پس از گذشت زمان كوتاهي رنگ كنترل را به حالت اول بازگرداند و خصوصيت Enabled خود را False مي كند تا براي دفعه بعد آماده شود. به اين صورت با فشــردن كليدهاي صفحه كليد روي پنجره ماشين حساب، فشرده شدن كليدها با تغيير رنگ قابل مشاهده است. سپس رويداد Timer كنترل زمان سنج را به صورت زير تنظيم كنيد:

Private Sub tmrdelay Timer()

 $cmddot$ .BackColor =  $&H8000000$ F  $cmd0.BackColor = &H8000000F$  $cmd1.BackColor = &H8000000F$  $cmd2.BackColor = &H8000000F$ cmd3. BackColor =  $&$  H8000000F  $cmd4.BackColor = &H8000000F$ cmd5.BackColor =  $&$ H8000000F cmd6.BackColor =  $&H8000000$ F cmd7.BackColor =  $&$ H8000000F cmd8.BackColor =  $&$ H8000000F  $cmd9.BackColor = &H8000000F$ cmdplus.BackColor =  $&H8000000F$ cmdminus BackColor =  $&$  H8000000F cmdmultiply.BackColor =  $&H8000000F$ cmddivision.BackColor =  $\&$ H8000000F  $cmdbackspace.BackColor = &H8000000F$  $cmdc.BackColor = &H8000000F$  $cmdec. BackColor = & H8000000F$  $emdependent. BackColor = \&H8000000F$  $cmdpower.BackColor = &H8000000F$  $cmdsqrt.BackColor = &H8000000F$ cmdinverse.BackColor =  $&H8000000F$ cmdmc.BackColor =  $&H8000000F$  $cmdm.BackColor = &H8000000F$ cmdmr.BackColor =  $\&$ H8000000F

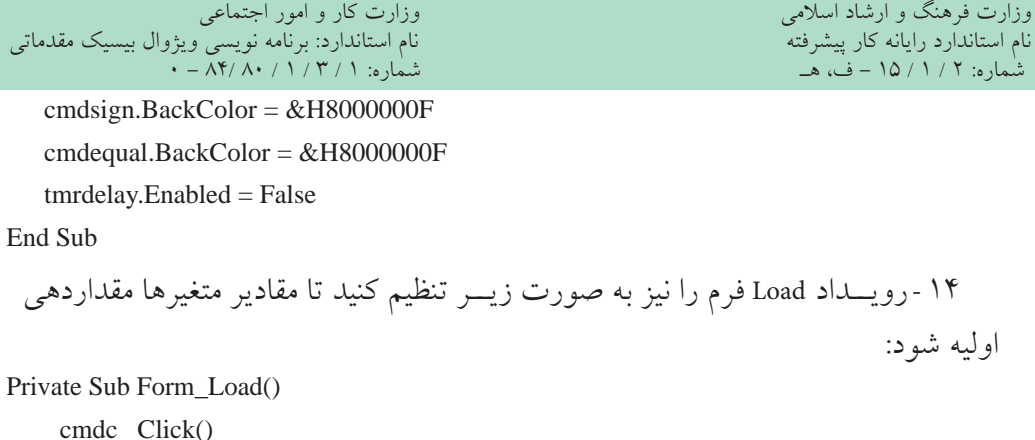

End Sub

15 - نوار منو و گزينه هاي موجود در آن را مطابق شكل 13-3 و 13-4 ايجاد كنيد. روي كادر عالمــت Enabled گزينــه Black و White كليــک كنيــد و آن ها را از حالت انتخاب خـــارج كنيد. به علاوه روي كادر علامت Checked گزينه Right Alignment كليک كنيد و آن را انتخاب نماييد.

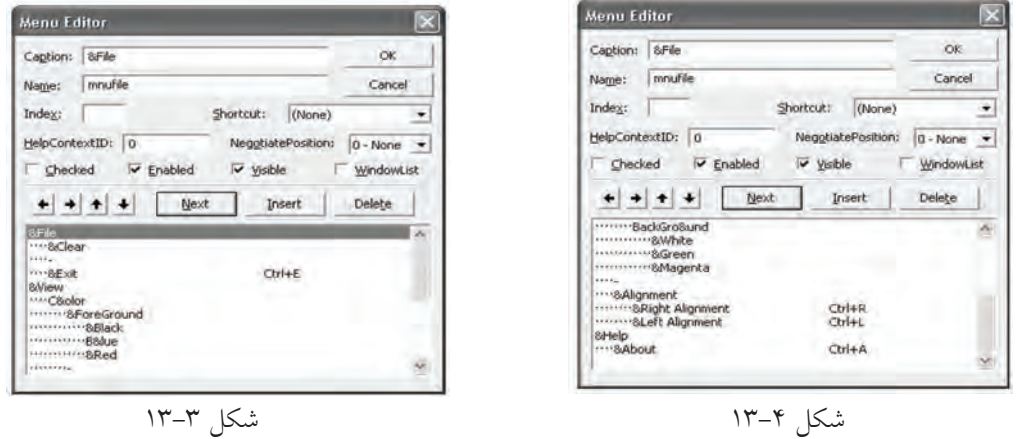

16 - اكنون به ماژول فرم برويد و رويداد Click گزينه هاي Clear و Exit را به صورت نشــان داده شــده در صفحه بعد تنظيم كنيد. گزينه Clear همان عملكرد دكمه C را دارد و انتخاب گزينه Exit ســبب نمايش يک كادر پيغام خواهد شــد كه در صورت كليک روي دكمه OK برنامه خاتمه يافته و در صورت كليک روي دكمه Cancel كاربر به پنجره ماشين حساب باز مي گردد.

Private Sub mnuclear\_Click()

Call cmdc\_Click

Private Sub mnuexit Click() Dim intanswer As Integer  $intanswer = MsgBox("Do You Want ToExit ?", vbOKCancel$ +vbInformation, "Exit") If intanswer  $=$  vbOK Then Unload Me End Sub 17 - در اين مرحله رويداد مربوط به گزينه هاي زيرمنوهاي ForeGround و BackGround را براي تغيير رنگ قلم و زمينه نمايشگر ماشين حساب، به صورت زير تنظيم كنيد: Private Sub mnublack Click()  $lblvalue$  ForeColor =  $v bBlack$  $mnublack.Enabled = False$  $mn$ ublue Enabled  $=$  True  $m$ End Sub Private Sub mnublue Click()

 $lblvalue$  ForeColor =  $v$ bBlue  $mnublack.Enahled = True$  $mnublue.Enabled = False$  $m$ nured. $En$ abled = TrueEnd Sub

```
Private Sub mnured Click()
     lblvalue.ForeColor = v<sub>bRed</sub>mnublack.Enabled = Truemnublue.Enabled = Truem</math> <i>marked</i> <math>E</math> <i>Table</i>End Sub
```

```
Private Sub mnuwhite Click()
   lblvalue.BackColor = vbWhitemnuwhite.Enabled = False
   mnugreen.Enabled = True
   mnumagenta.Enabled = TrueEnd Sub
```
وزارت فرهنگ و ارشاد اسلامی<br>نام استاندارد رایانه كار پیشرفته<br>نام استاندارد رایانه كار پیشرفته

Private Sub mnugreen\_Click()  $lblvalue.BackColor = vbGreen$  $m$ nuwhite Enabled = True  $m$ nugreen.Enabled = False  $mnumagenta.Enabled = True$ 

End Sub

Private Sub mnumagenta Click()

 $lblvalue.BackColor = vbMaqenta$ 

 $m$ nuwhite.Enabled = True

 $m$ nugreen.Enabled = True

 $mnumagenta$ . Enabled = False

End Sub

18 - اكنــون رويدادClick مربوط به زيرمنــوي Alignment را تنظيم كنيد. براي اين كار رويه هاي دو گزينه اين زير منو را به صورت زير تنظيم كنيد:

Private Sub mnuleft\_Click()  $lblvalue$ . Alignment = vbLeftJustify  $mnu left.Checked = True$  $muvight.Checked = False$ End Sub

Private Sub mnuright Click()

 $lblvalue$ . Alignment = vbRightJustify

 $mnu left.Checked = False$ 

 $muvight.Checked = True$ 

End Sub

در اين صورت با انتخاب هر يک از اين گزينه ها، چک مارك در كنار گزينه اي كه كليک شده است، قرار داده مي شود و چک مارك گزينه ديگر حذف مي شود. به عالوه با توجه به گزينه كليک شــده، خصوصيت Alignment نمايشگر ماشين حساب نيز تنظيم مي شود. 19 - در اين مرحله الزم است تا براي گزينه About در منوي Help دستورات الزم را تايپ كنيد. هدف از اين گزينه ارايه شــماره نگارش نرم افزار به كاربر است، بنابراين يک فرم با مشخصات ارايه شده در جدول 13-3 و مطابق با شكل 13-5 به پروژه اضافه كنيد.

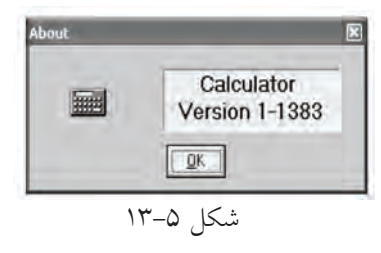

جدول ۲-۱۳

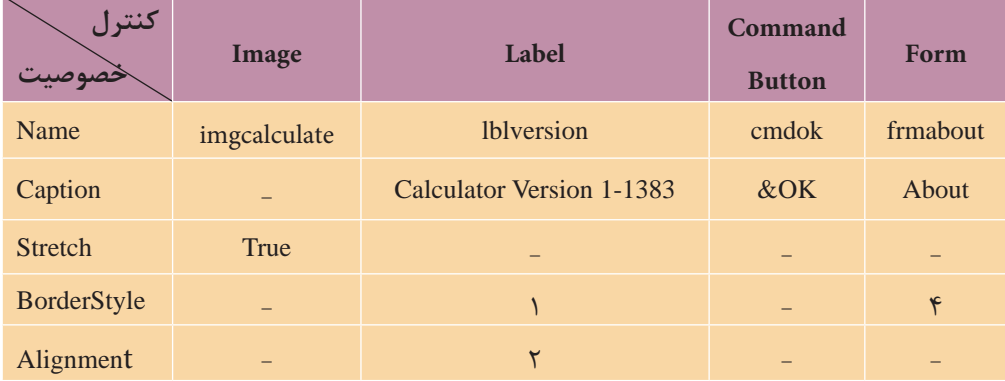

20 - پــس از اضافــه كردن فرم جديد آن را با نام About ذخيره كنيد و ســپس رويداد Click دكمه OK و Unload فرم About را به صورت زير تنظيم كنيد: Private Sub cmdok\_Click() Unload Me End Sub

Private Sub Form Unload(Cancel As Integer)

 $f$ rmmain.Enabled = True

End Sub

21 - در اين مرحله رويه رويداد Click گزينه About را از منوي Help، به صورت زير تنظيم كنيد. اولين دســتور سبب نمايش فرم About مي شــود و دستور دوم، فرم اصلي را غيرفعال مي كند و تا زماني كه كاربر روي دكمه OK فرم About كليک نكند يا آن را نبندد نمي تواند از ماشين حساب استفاده كند.

Private Sub mnuabout Click()

frmabout.Show

وزارت فرهنگ و ارشاد اسلامی<br>نام استاندارد رایانه كار پیشرفته<br>شماره: ۲ / ۱۵ / ۱ – ف، هــ<br>شماره: ۲ / ۱ / ۵ – ف، هــ

 $f$ rmmain.Enabled = False

End Sub

22 - پروژه و فرم اصلي را با نام calculator ذخيره كنيد، سپس آن را اجرا كرده و براي حالت هاي مختلف آزمايش كنيد. 23 - به اجراي پروژه خاتمه داده و پنجره ويژوال بيسيک را ببنديد.